#### **Ubiquitous and Mobile Computing CS 528: Group 3 Ted Talk**

#### Team 3

Alyssa Herz, Ryan Johnson, Natalia Carvajal Erker, Nicholas Delli Carpini

*Computer Science Dept. Worcester Polytechnic Institute (WPI)*

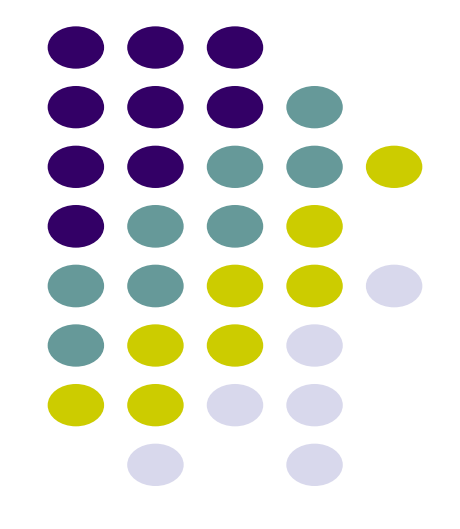

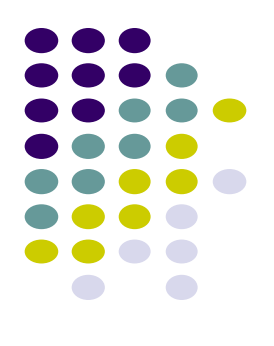

# Android NDK Native Development Kit

### **What is the NDK?**

- A way to write native C/C++ code for Android phones, and use it within your Java code!
- Allows access to advanced and performance-critical APIs

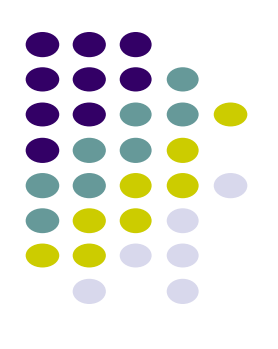

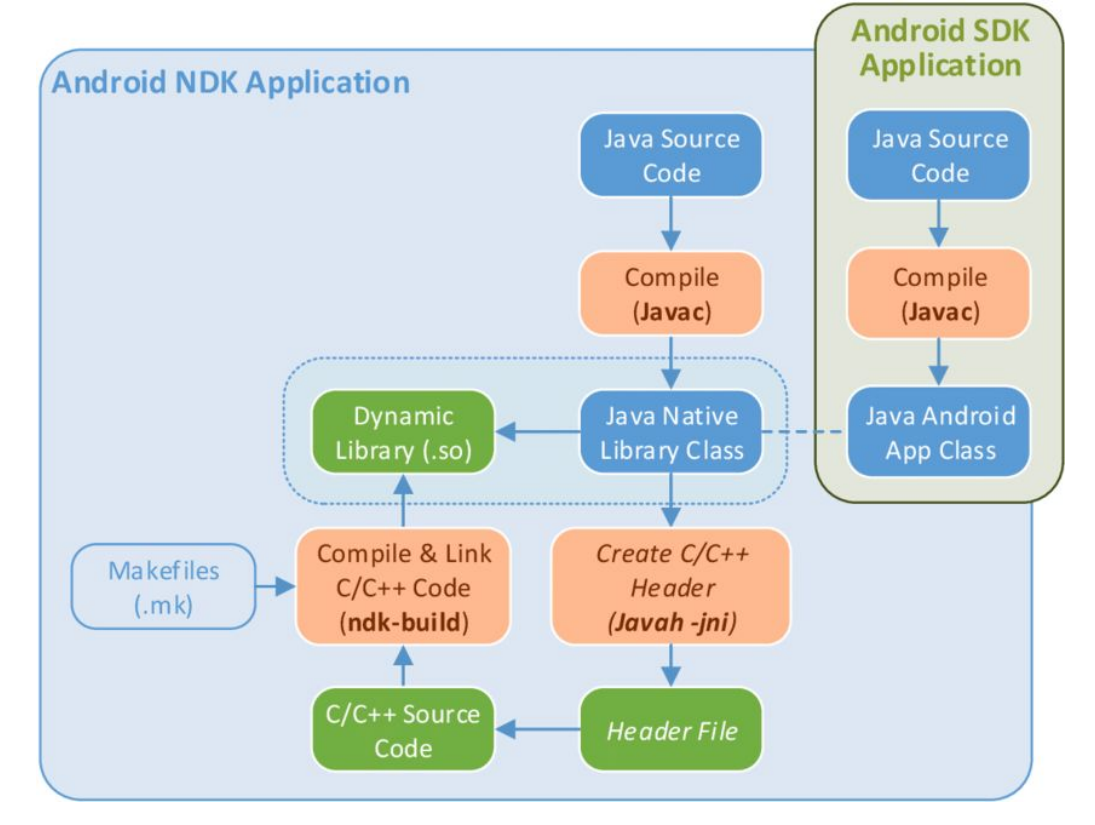

### **Background & Motivation**

- Initially Released in 2009 for Android 1.5 (NDK Rev 1, now Rev 21d as of June)
- Developers wanted to be able to run code outside of Dalvik (now Android Runtime)
- Why not just use Java?
	- There is existing code that isn't written for Java
	- Performance in C/C++ can be much higher for computationally-intensive code
	- Deep integration with custom hardware

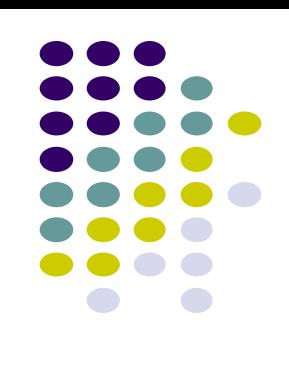

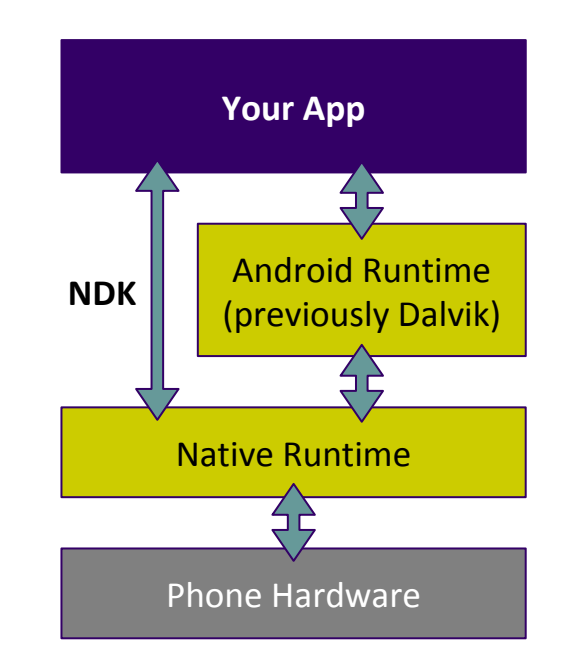

#### **Problems it Solves**

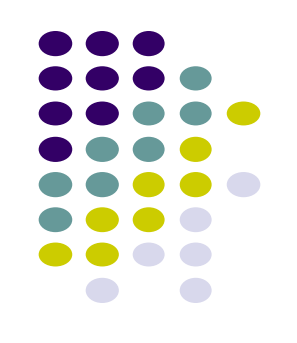

- Creates standard way to add native code in Android apps ○ Toolchain makes portability easier with automatic cross-compiling
- Reuse existing standard/custom libraries, makes porting non-android (and non-java) code to android faster

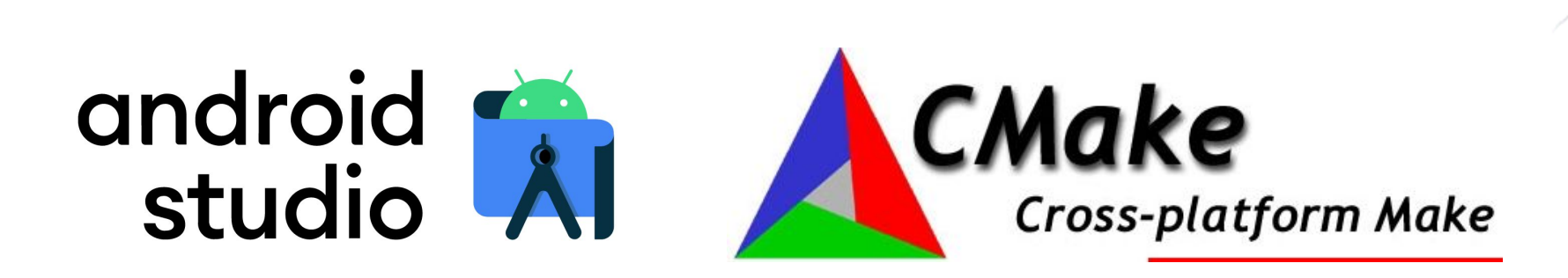

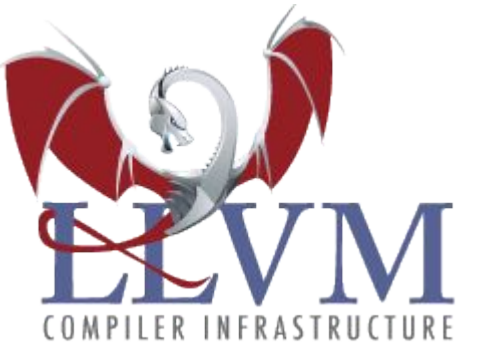

## **Problems it Solves**

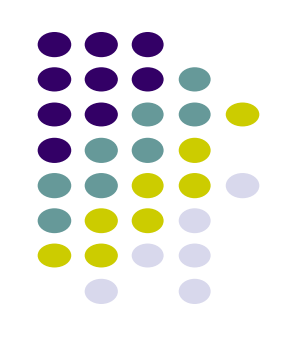

- Performance with computationally-intensive tasks
	- Performance characterization tools (systrace, simpleperf)
	- Lets you gain more performance and/or save battery due to increased efficiency
- Low-level APIs for use with apps with NDK:
	- High Performance Audio
	- OpenGL ES
	- Vulkan
	- Neural Network API
	- Image decoding
	- Camera
	- etc.

#### **Real World Examples**

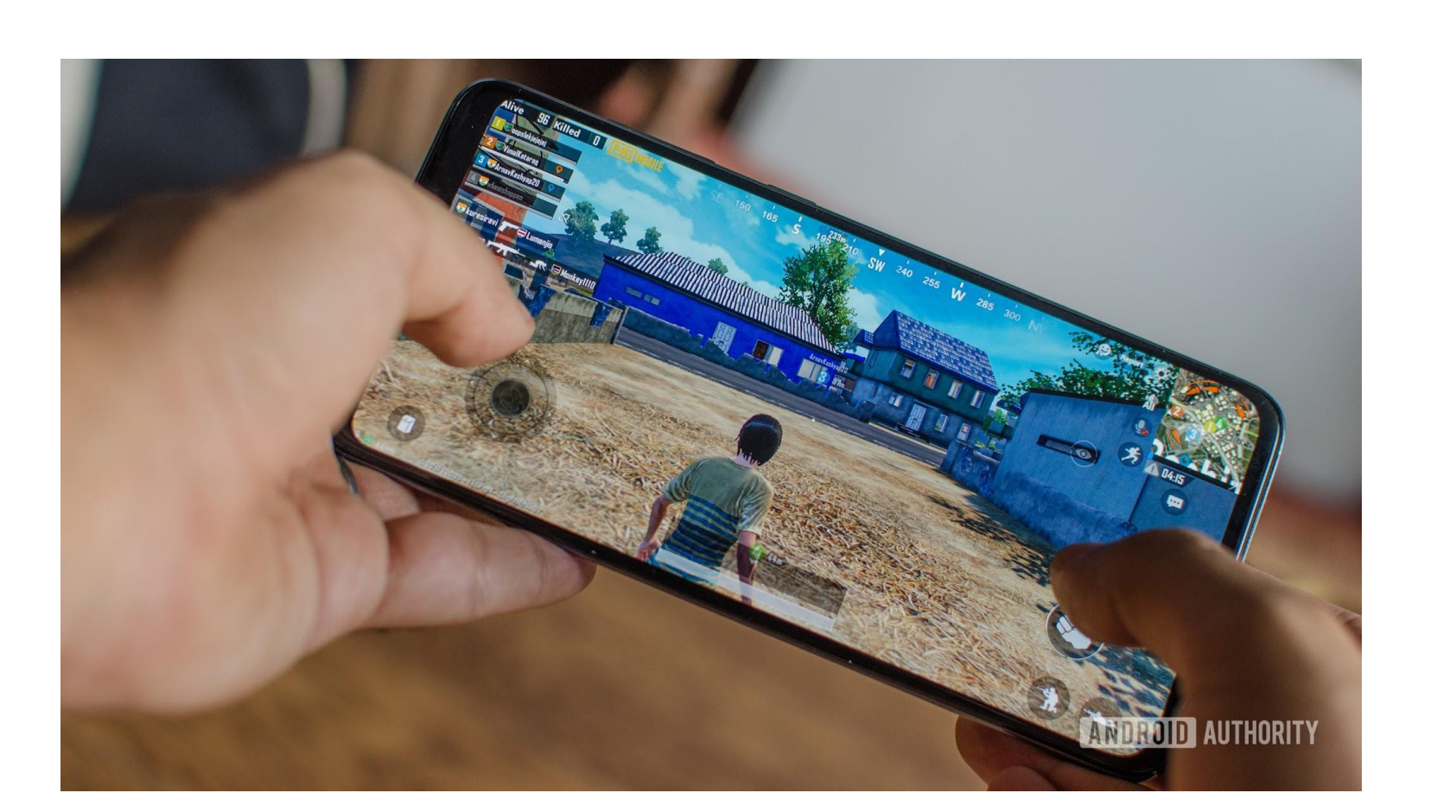

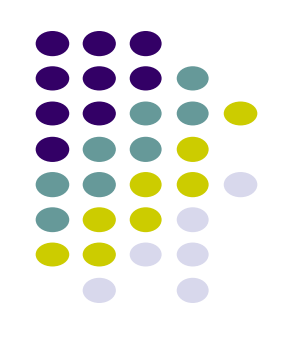

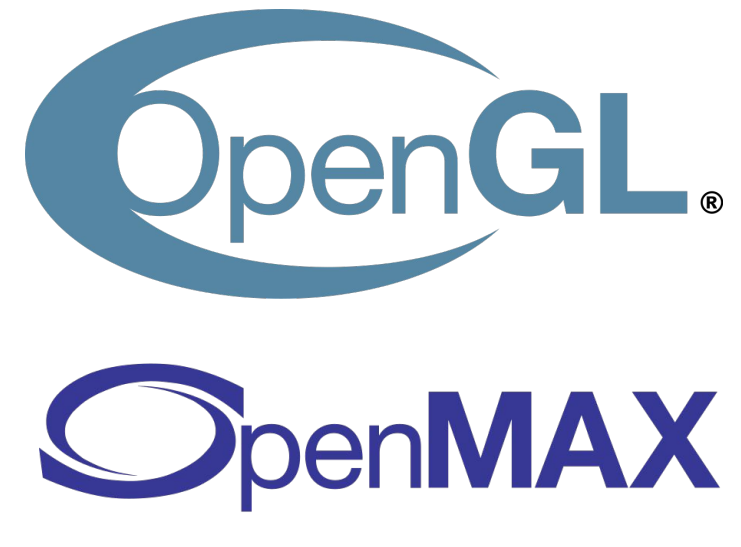

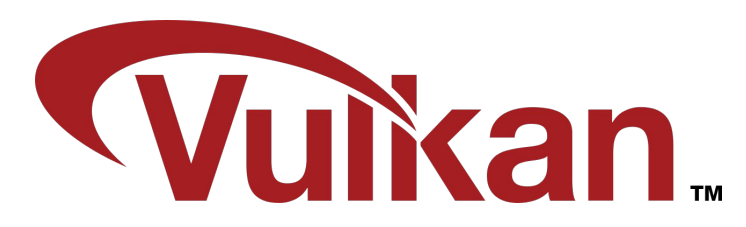

### **Overview**

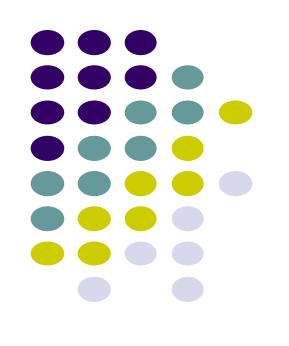

#### **Development workflow**

- 1. Write your native C or C++ code, and use Android native APIs (if needed).
- 2. Add JNI bindings, and make Java JNI class
- 3. Set up a CMake build system to target a shared object
- 4. Link build to gradle
- 5. Run the build, CMake and clang will automatically build native
- 6. Resulting APK file will hold all native / java code

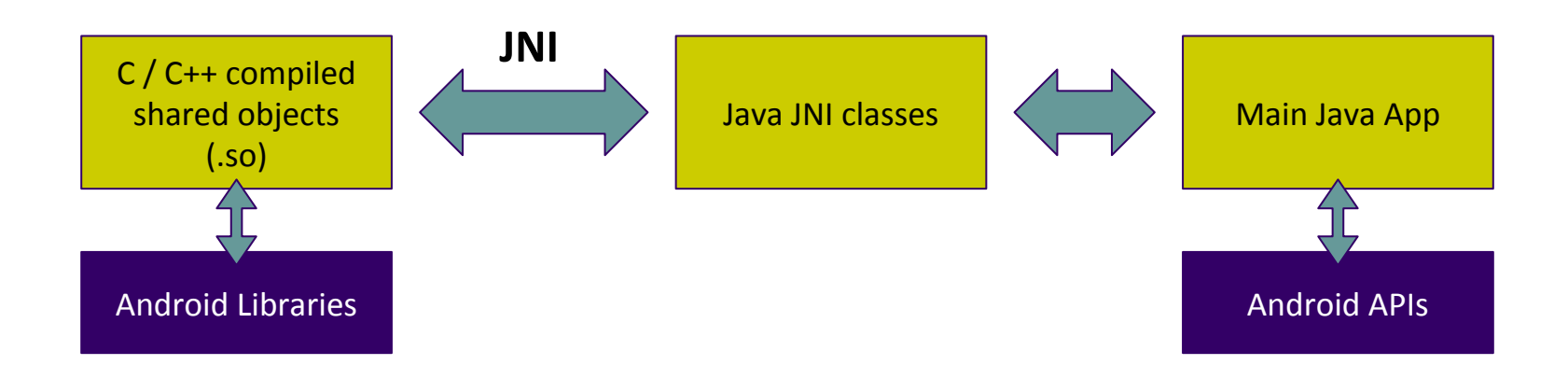

# **Code snippet**

package com.example.hellojni;

import android.app.Activity; import android.widget.TextView; import android.os.Bundle;

public class HelloJni extends Activity

@Override

public void onCreate(Bundle savedInstanceState)

```
\{
```
{

 super.onCreate(savedInstanceState); TextView tv = new TextView(this); tv.setText( stringFromJNI() ); setContentView(tv);

```
 }
```
}

```
 public native String stringFromJNI();
static {
```
System.loadLibrary("hello-jni");

Load JNI shared object

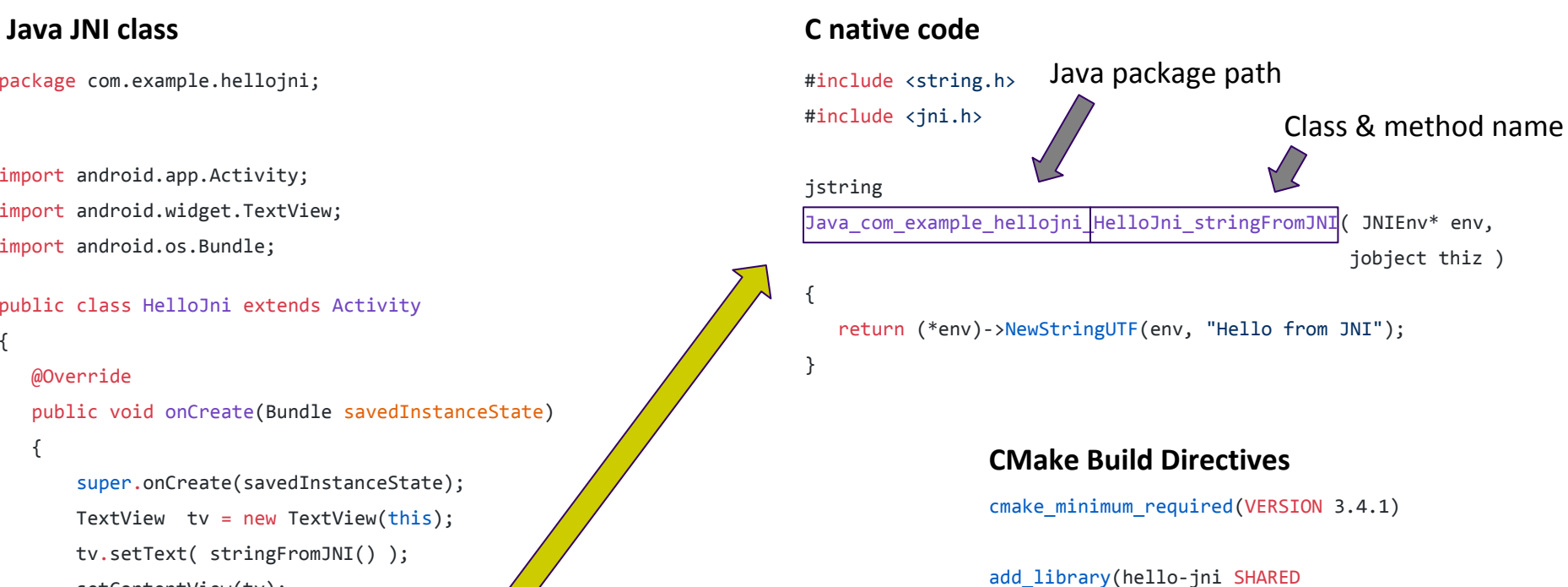

hello-jni.c)

# Include libraries needed for hello-jni lib target\_link\_libraries(hello-jni android log)

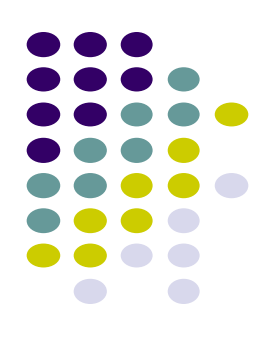